## La prima schermata dal link di accreditamento

<https://register.skyvote.it/v2/index.php/>

è la seguente dove dovete inserire il codice fiscale della Vostra azienda socia di CONFIDARE

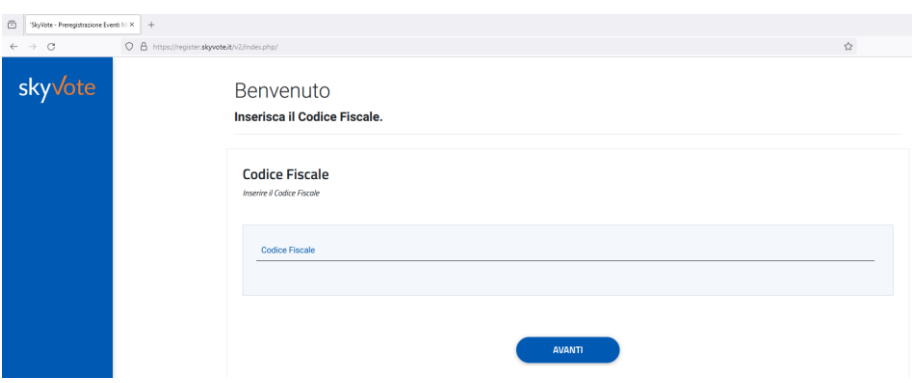

Nel caso di errata digitazione o di codice fiscale non presente compare il messaggio. Se non riuscite a proseguire contattateci

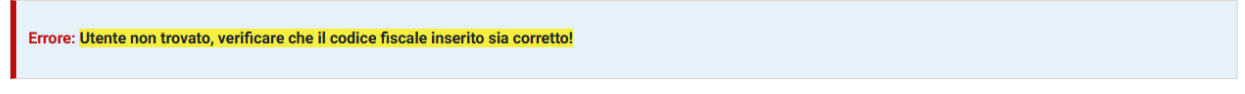

Se il codice fiscale è riconosciuto proseguite come segue

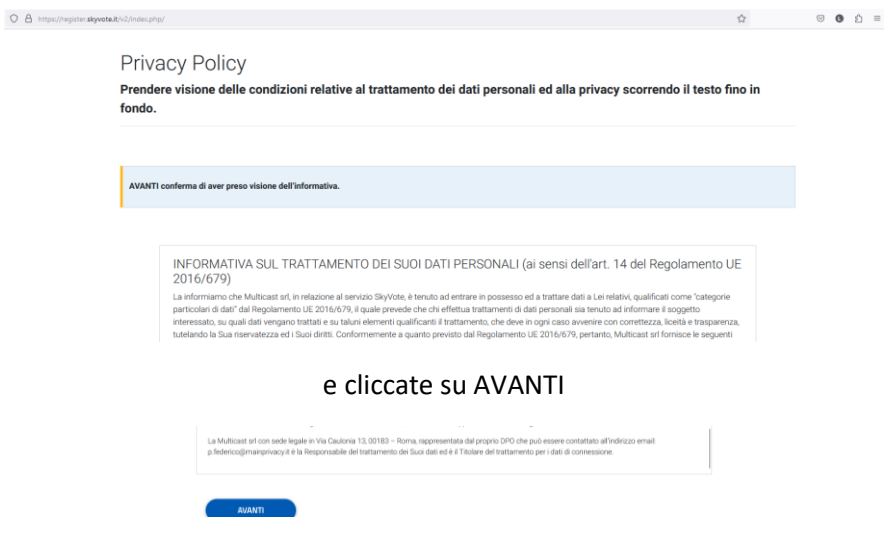

Inserite il numero di cellulare e l'indirizzo pec sui quali riceverete i codici OTP per completare la registrazione

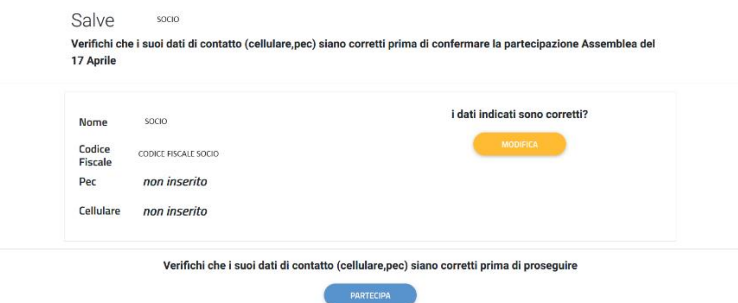

## Cliccando su modifica si inseriscono PEC e numero cellulare

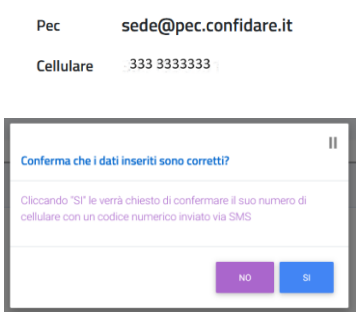

Proseguendo ricevete un messaggio con il codice da inserire nella schermata successiva

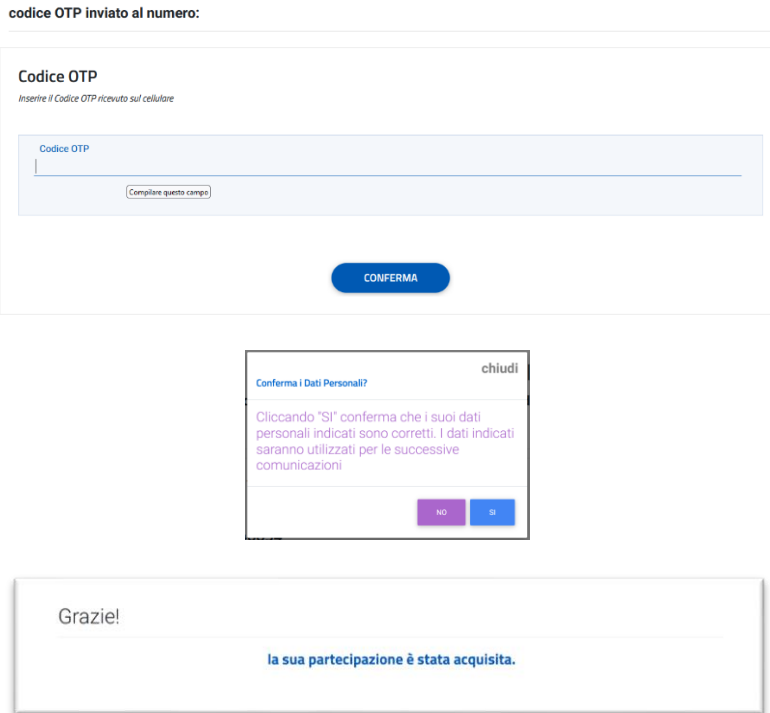

E la pec di conferma registrazione

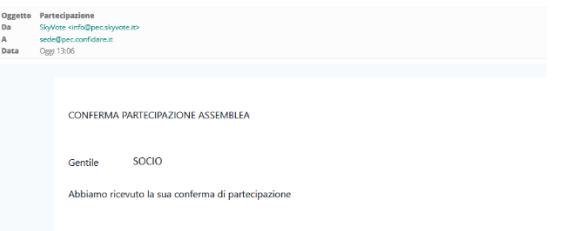